### 台北市優免(第 2 類)選填、列印正式報名表、簽名、交件、繳費 步驟

1. 點選「112 學年台北市優免網站」網址: <https://112priorefa.tp.edu.tw/> 以帳號密碼登入

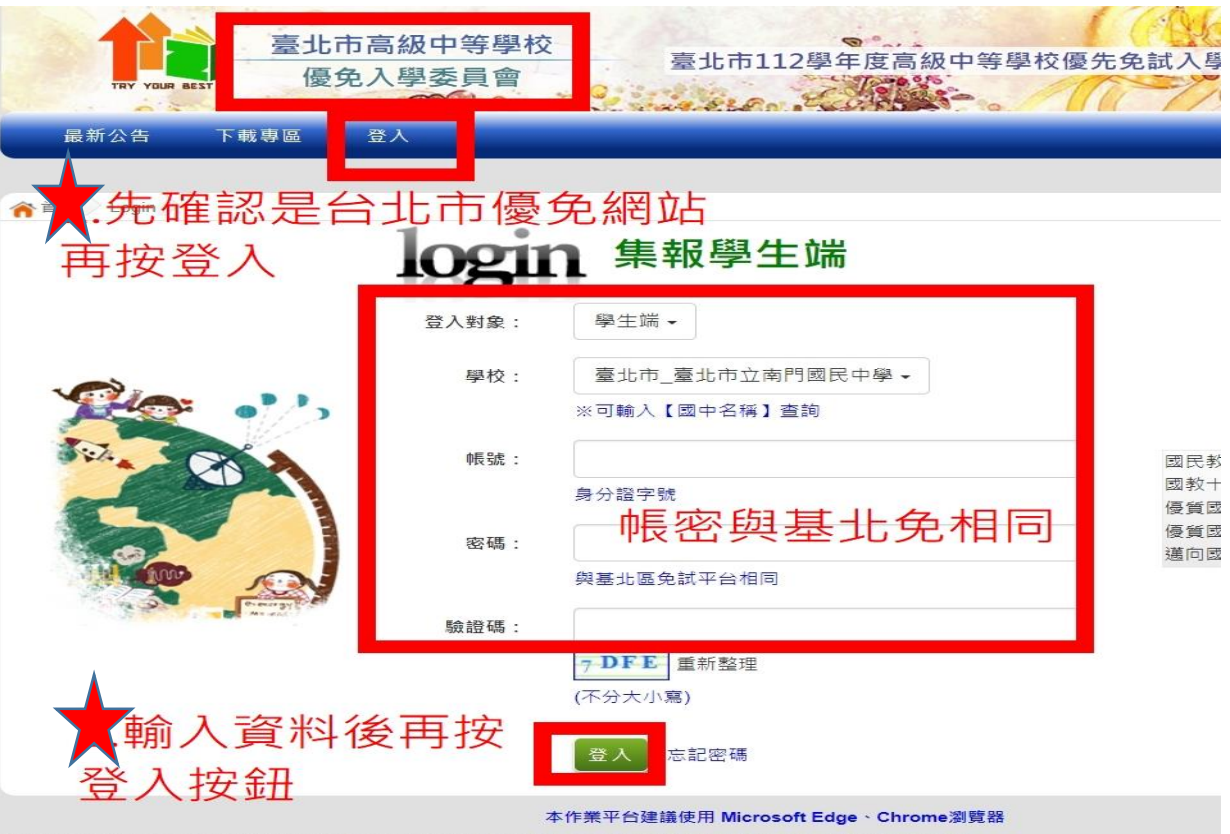

2. 點選「第二類優免」→再點「志願選填」

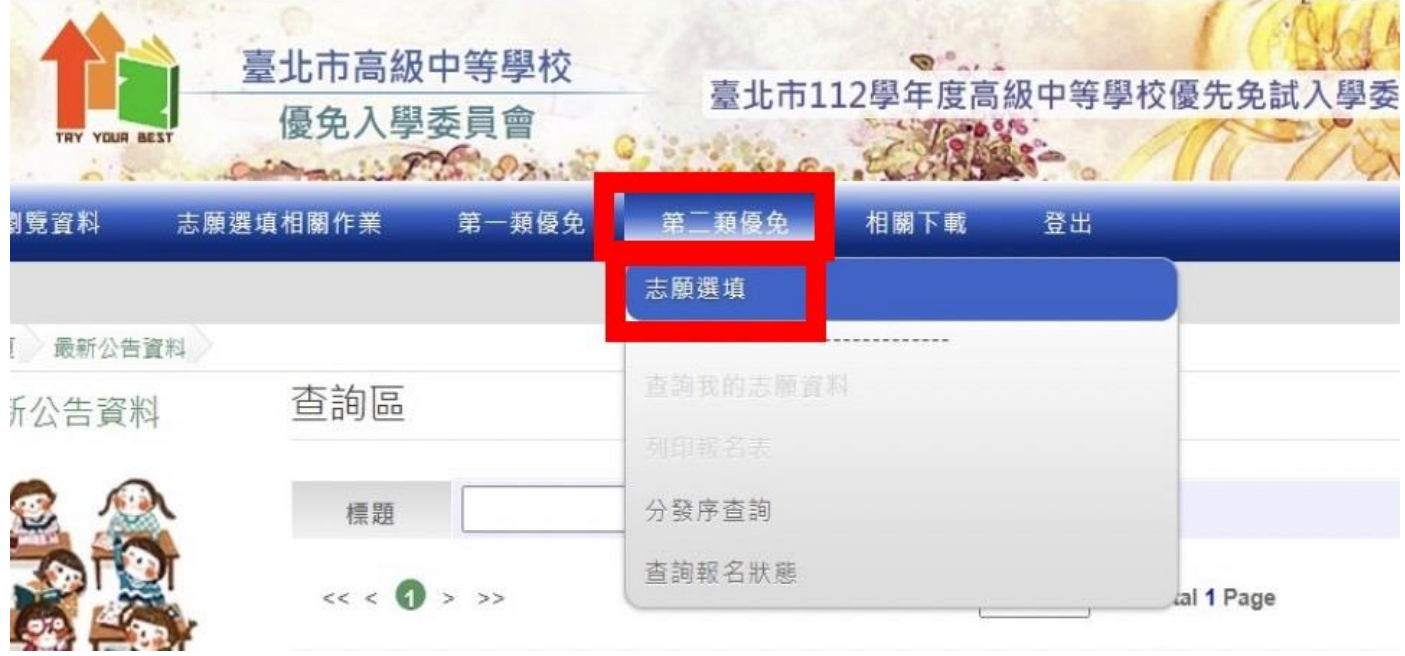

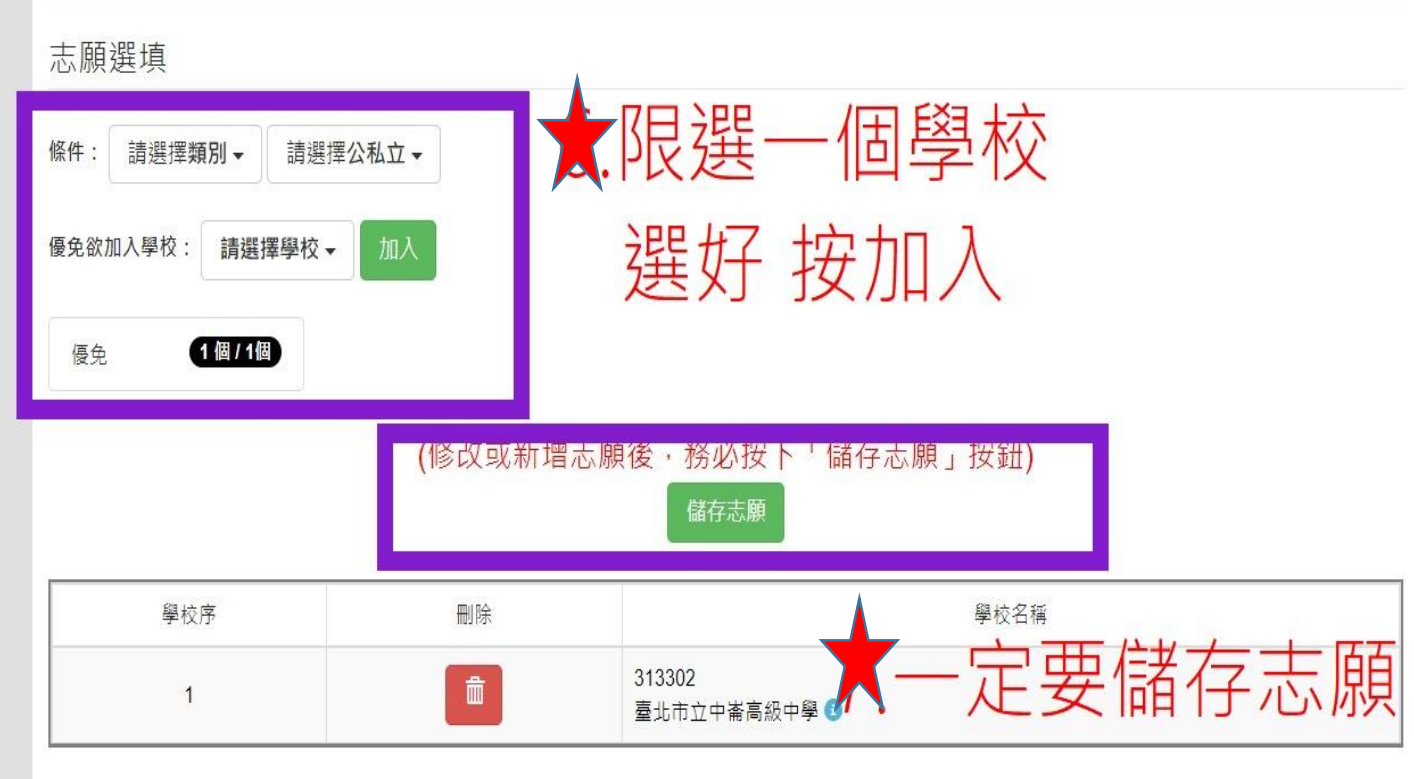

# 3.接著選好要的學校,按加入,並記得儲存志願

# 4. 先查詢志願確認無誤,再列印正式報名表。

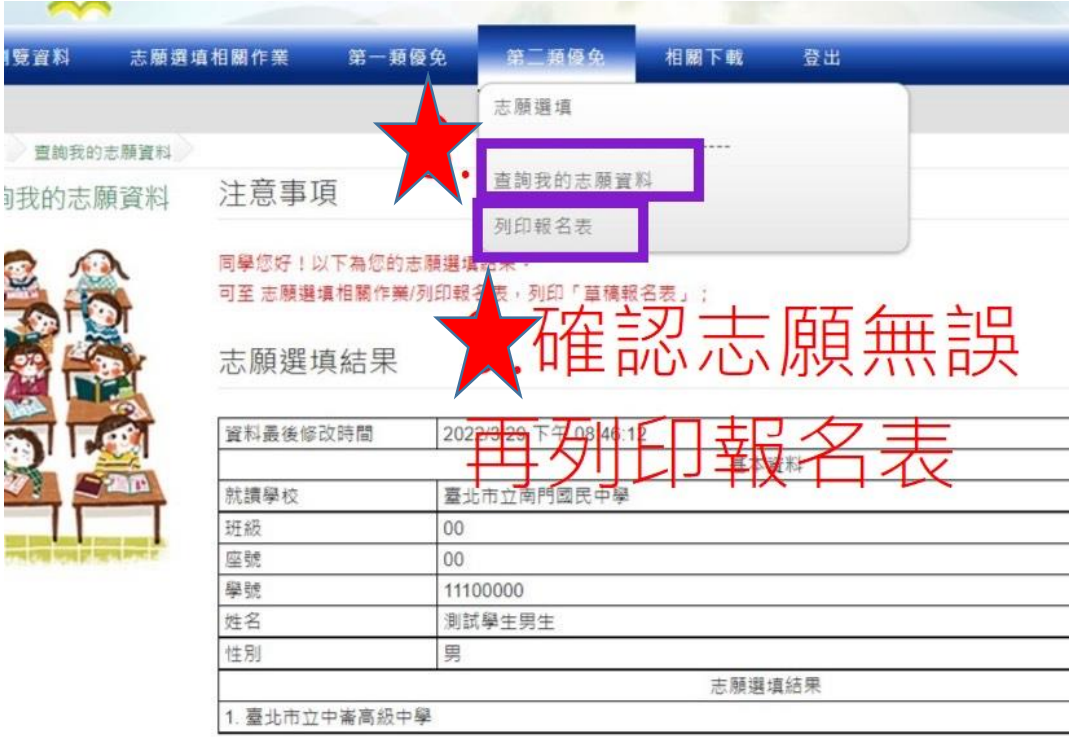

#### 5. 列印 「正式報名表」此步驟之後會產生一個 PDF 檔,不論有沒有印出紙本,都無法 再修改志願,請謹慎!

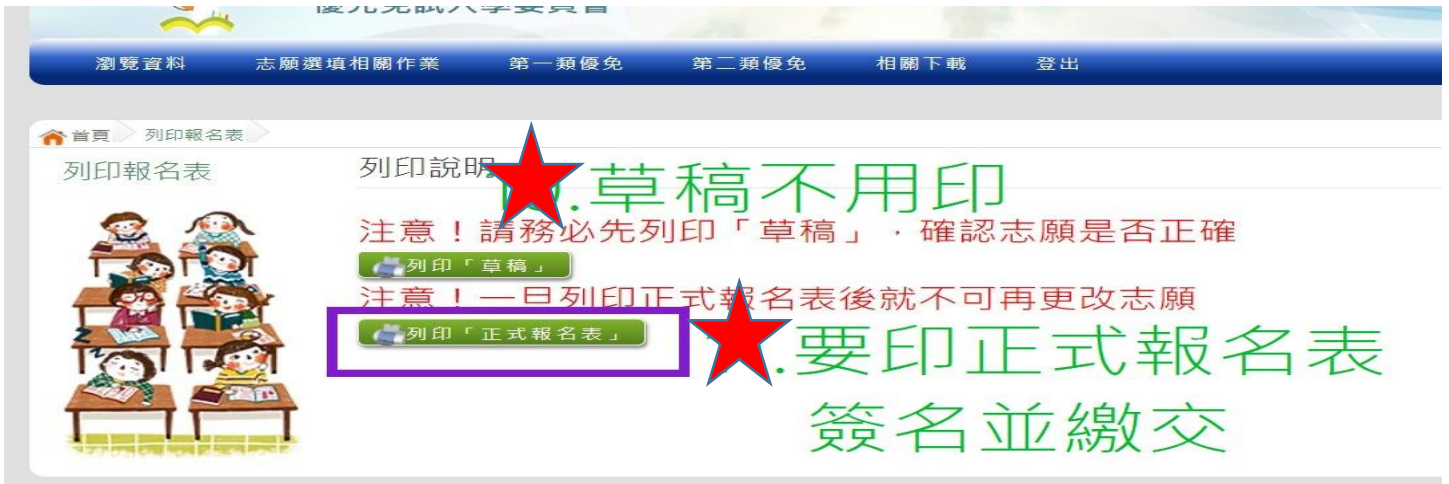

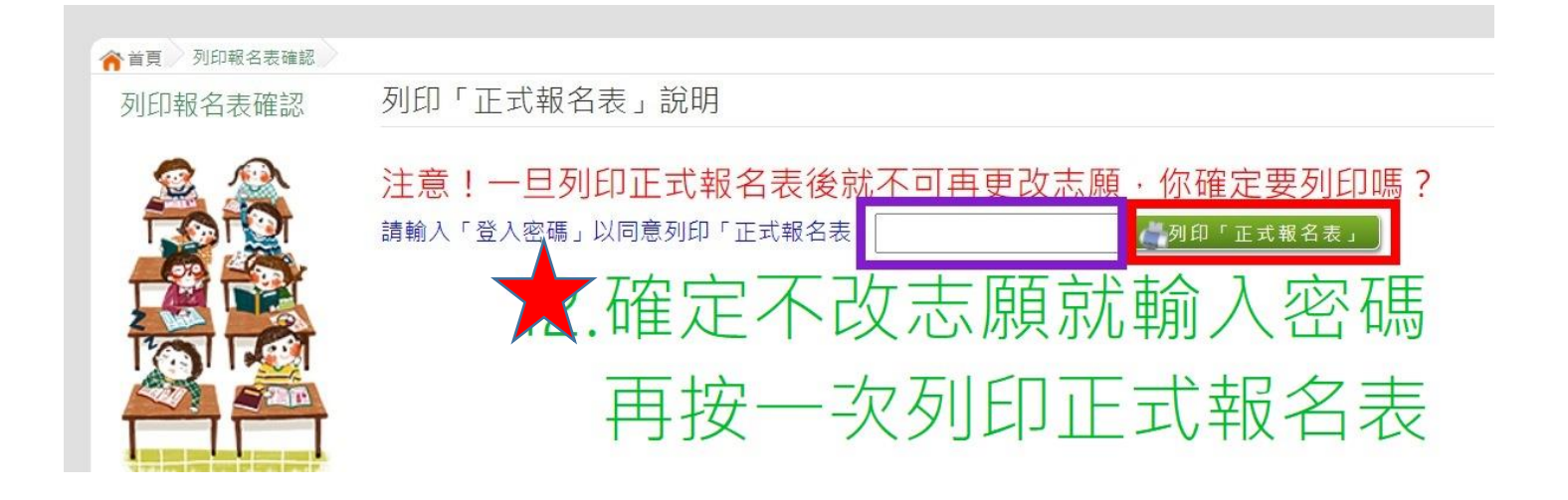

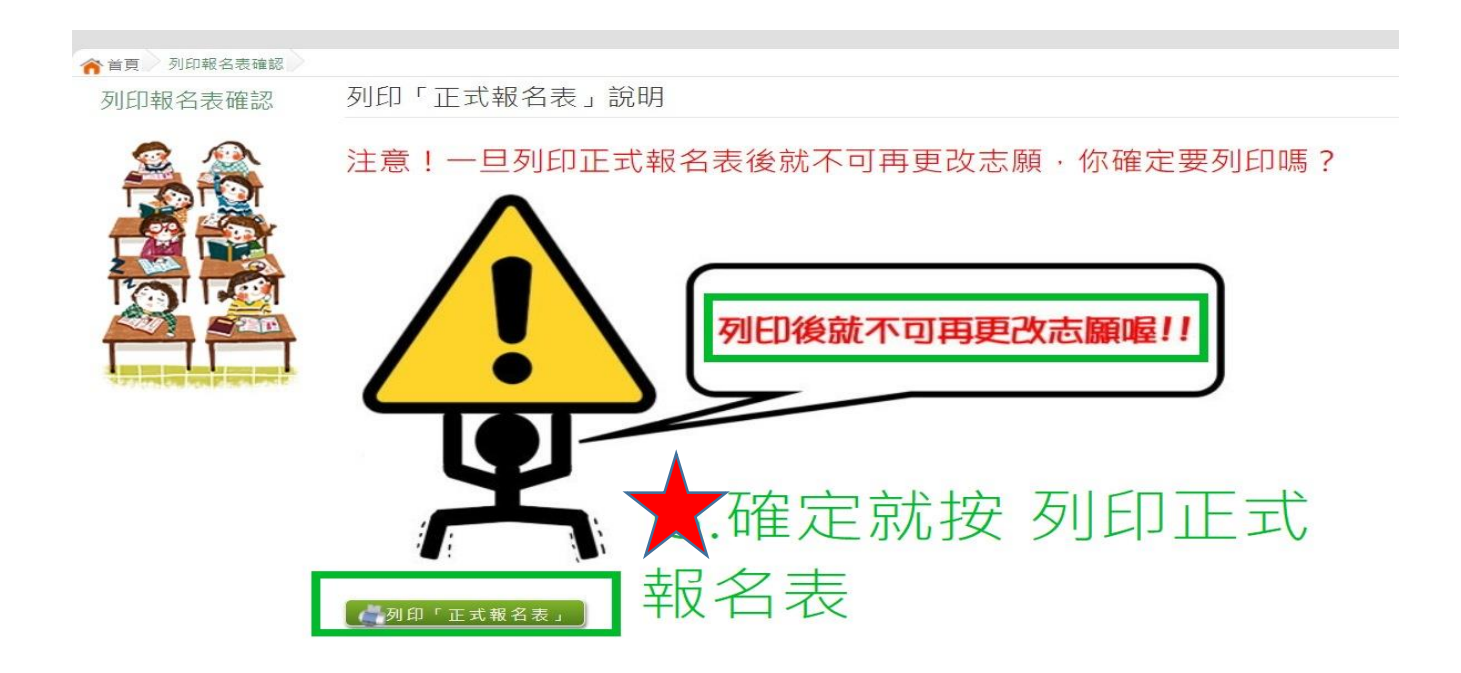

#### 6.如果沒有直接開啟檔案畫面,會在螢幕左下方有一個 pdf 檔,請點選打開

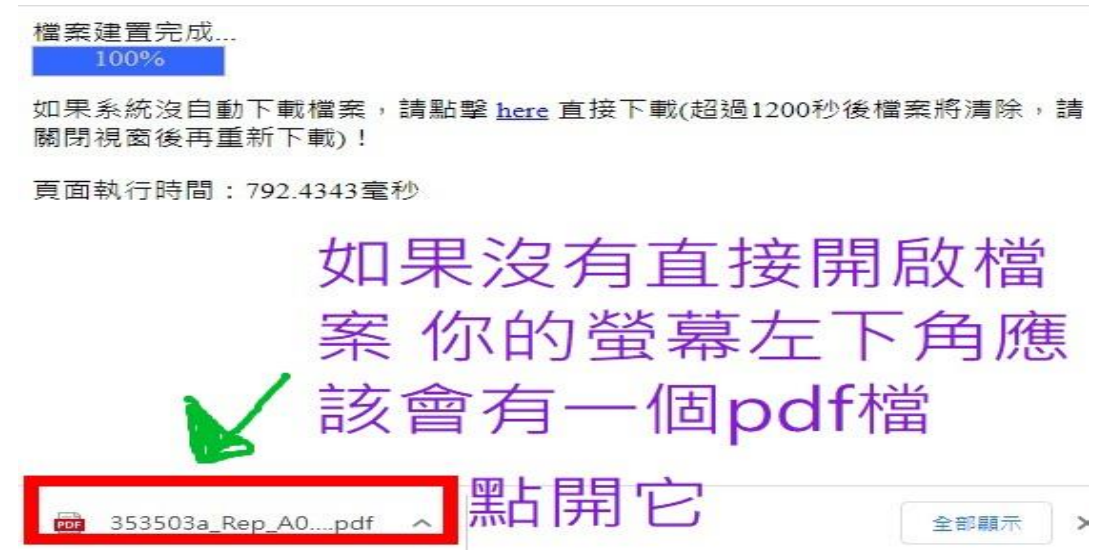

7. 若家中無印表機,可將此檔案另存新檔至您的隨身碟,再帶至超商列印即可

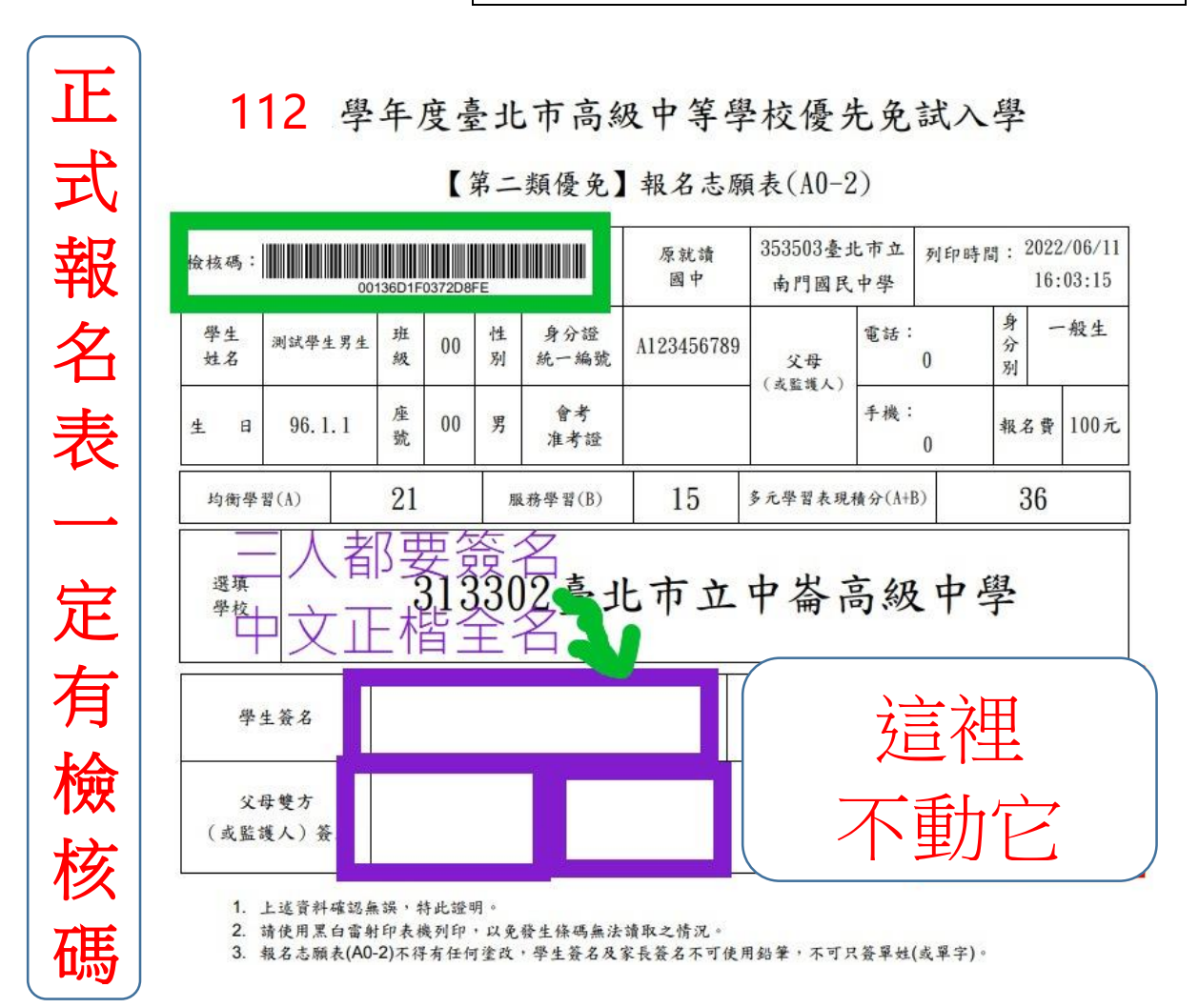

8.因全年級人數眾多,註冊組需要時間一張一張檢核是否合格。 請一定要在 6/12 (一) 下午 13:00-16:00 依各班排定時段將 已印好、家長及學生三人都簽妥中文正楷全名的正式報名表及報名 費 100 元,交至南門國中 仁愛樓 2 樓會議室。

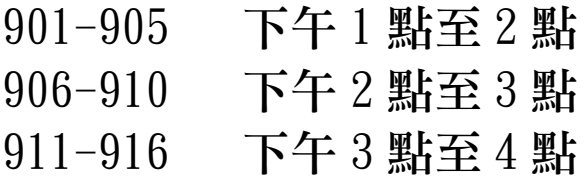

10.報名表上不要做任何塗、改、劃記,若塗改請重印一張重簽名。 11.只要印在一般 A4 白紙上即可,兩個家長簽名部份,若只有一個 家長,請兩格都簽同一個名,並在第二格自行註記原因:例如 「單親」、「外地工作」、「外地出差」、「國外工作」、「國外出 差」……。

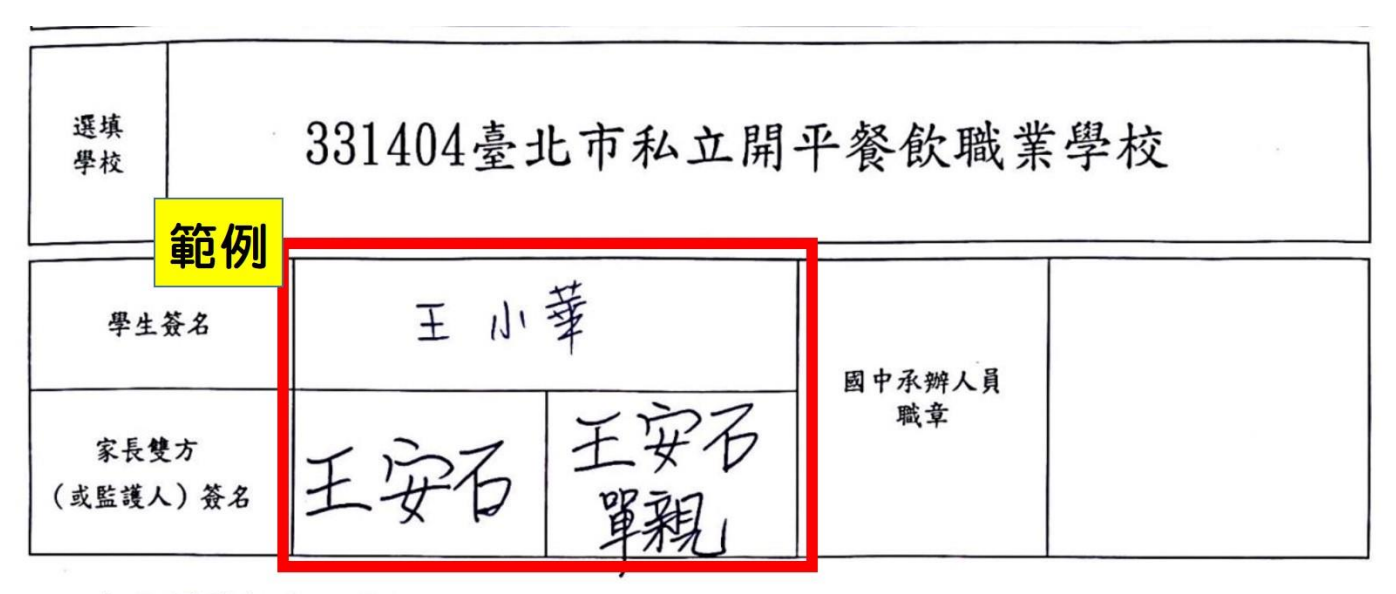

1. 上述資料確認無誤,特此證明。

2. 請使用黑白雷射印表機列印,以免發生條碼無法讀取之情況。

3. 報名志願表(A0-1)不得有任何塗改, 學生簽名及家長簽名不可使用鉛筆, 不可只簽單姓(或單字)。

※請於 6/7 畢業前先測試帳號密碼。 ※也可參閱南門校網升學資訊區公告之台北市優免學生操作手冊。